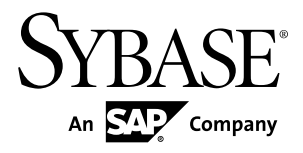

# **Quick Start: Online Data Proxy Sybase Unwired Platform 2.1 ESD #3**

#### DOCUMENT ID: DC01702-01-0213-01

LAST REVISED: May 2012

Copyright © 2012 by Sybase, Inc. All rights reserved.

This publication pertains to Sybase software and to any subsequent release until otherwise indicated in new editions or technical notes. Information in this document is subject to change without notice. The software described herein is furnished under a license agreement, and it may be used or copied only in accordance with the terms of that agreement.

Upgrades are provided only at regularly scheduled software release dates. No part of this publication may be reproduced, transmitted, ortranslated in any formor by anymeans, electronic,mechanical,manual, optical, or otherwise, without the prior written permission of Sybase, Inc.

Sybase trademarks can be viewed at the Sybase trademarks page at <http://www.sybase.com/detail?id=1011207>. Sybase and the marks listed are trademarks of Sybase, Inc. ® indicates registration in the United States of America.

SAP and other SAP products and services mentioned herein as well as their respective logos are trademarks or registered trademarks of SAP AG in Germany and in several other countries all over the world.

Java and all Java-based marks are trademarks or registered trademarks of Oracle and/or its affiliates in the U.S. and other countries.

Unicode and the Unicode Logo are registered trademarks of Unicode, Inc.

All other company and product names mentioned may be trademarks of the respective companies with which they are associated.

Use, duplication, or disclosure by the government is subject to the restrictions set forth in subparagraph  $(c)(1)(ii)$  of DFARS 52.227-7013 for the DOD and as set forth in FAR 52.227-19(a)-(d) for civilian agencies.

Sybase, Inc., One Sybase Drive, Dublin, CA 94568.

## **Contents**

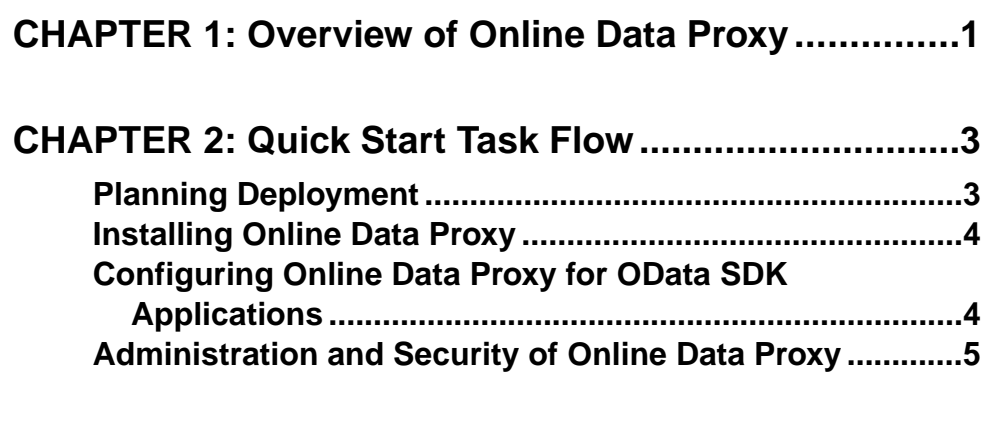

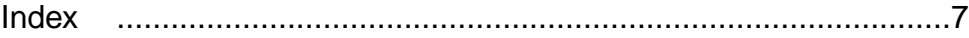

#### **Contents**

## <span id="page-4-0"></span>CHAPTER 1 **Overview of Online Data Proxy**

Online Data Proxy is a light-weight edition of the Sybase<sup>®</sup> Unwired Platform that provides a robust mobile infrastructure for enterprise IT organizations to securely roll-out and manage the deployment of light-weight applications in a controlled and monitored approach.

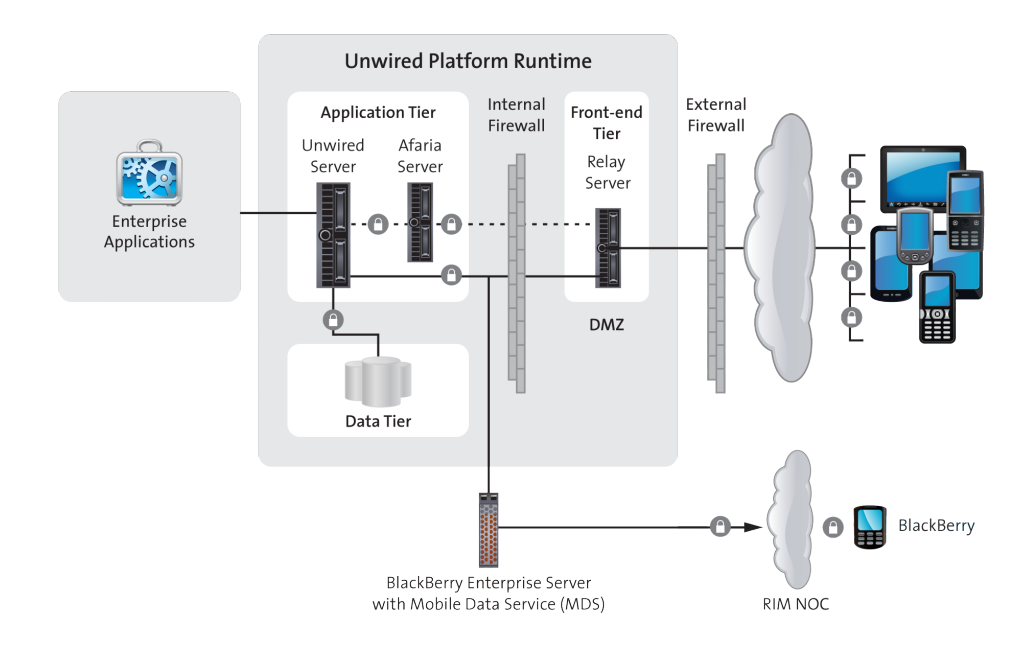

The Sybase Unwired Platform runtime landscape provides common architecture used to deploy OData SDK applications using the Online Data Proxy option.

This Runtime option provides:

• Runtime infrastructure that allows deployment of simple and easy-to-use application functionality to end users that includes the delivery of push notifications to mobile devices. OData SDK applications are simple mostly online request-response style applications. These applications, that are developed using the Sybase Mobile SDK and consume Open Data Protocol, are deployed via Online Data Proxy. For information about developing OData SDK Applications, see Developer Guide: OData SDK.

The Online Data Proxy runtime landscape uses Unwired Server, Data tier, Afaria®, and Relay Server components, that are also common to the Unwired Platform Runtime option. For BlackBerry deployment, the BlackBerry Enterprise Server (BES) becomes part of the landscape to manage secure connections with mobile devices. In this case, Relay Server is optional for handling load balancing.

See *Fundamentals* for additional information about these landscape components.

• Secure proxy connection via back end adaptations like SAP® Gateway to existing onpremise enterprise applications(SAPor non-SAP), other application providers or custombuilt applications.

OData stands for "Open Data Protocol" and is a resource-based web protocol for querying and updating data. It is released by Microsoft under the Open Specification Promise to allow anyone to freely interoperate with OData implementations. OData defines operations on resources using HTTP verbs (GET, PUT, POST, and DELETE), and it identifies those resources using a standard URI syntax. Data is transferred over HTTP using the ATOM or JSON format.

**Note:** OData SDK 2.1.x supports data exchange only in ATOM XML format.

OData forSAPProducts provideSAP Extensions to the OData protocolthat enable users to build user interfaces for accessing the data published via OData. The interfaces require human-readable, language-dependent labels for all properties and free-text search within collections of similar entities and across (OpenSearch).

#### **See also**

• Chapter 2, *Ouick Start Task Flow* on page 3

## <span id="page-6-0"></span>CHAPTER 2 **Quick Start Task Flow**

This section provides a quick reference to information and task flows relevantto Online Data Proxy.

**Note:** As of Unwired Platform version 2.1 ESD #1, clusters for an Online Data Proxy installation are supported. To install Online Data Proxy as a clustered system, follow the steps listed for *Installing Online Data Proxy in a Cluster* in the *Release Bulletin for Runtime* and the cover letter provided with the 2.1 ESD download.

**1.** Planning Deployment

You can deploy Online Data Proxy as either a personal system or as an enterprise system.

**2.** [Installing Online Data Proxy](#page-7-0)

Install Online Data Proxy, including Unwired Platform server components (Unwired Server and data tier).

- **3.** [Configuring Online Data Proxy for OData SDK Applications](#page-7-0) Provides a quick reference to all configuration tasks performed on the Sybase Control Center.
- **4.** [Administration and Security of Online Data Proxy](#page-8-0) Administer and implement security for Online Data Proxy.

#### **See also**

• [Chapter 1, Overview of Online Data Proxy](#page-4-0) on page 1

### **Planning Deployment**

You can deploy Online Data Proxy as either a personal system or as an enterprise system.

Learn about planning your deployment by reading System Deployment in the Installation Guide for Runtime.

Plan the system deployment and use the worksheet and checklistsspecific to your deployment scenario.

Unwired Platform Installation Worksheets

- Personal System Installation Worksheet Use this worksheet to record the information you need to complete a personal system installation.
- Enterprise System Installation Worksheet

<span id="page-7-0"></span>Use this worksheet to record the information you need to complete an enterprise system installation.

Unwired Platform Installation Checklists

- Personal System Installation Checklist Use this checklist to plan a personal system installation.
- Enterprise System Installation Checklist Use this checklist to plan an enterprise system installation.

### **Installing Online Data Proxy**

Install Online Data Proxy, including Unwired Platform server components (Unwired Server and data tier).

• Install a Clustered System See the *Release Bulletin for Runtime* for information about installing Online Data Proxy in a clustered system.

The *Installation Guide for Runtime 2.1* provides instructions for completing the initial Online Data Proxy runtime option installation. See the following sections:

- Installing a Personal System Install Online Data Proxy on a single-user host.
- Deploying an Enterprise System Install Online Data Proxy on a server, to support multiple users.
- Deploy Relay Server Deploy a Relay Server as part of Online Data Proxy.

### **Configuring Online Data Proxy for OData SDK Applications**

Provides a quick reference to all configuration tasks performed on the Sybase Control Center.

The following steps and links identify sections in *Sybase Control Center for Online Data* Proxy that provide information about working with Sybase Control Center to configure Online Data Proxy.

**1.** Getting Started with Production Clusters

Get started using Sybase Control Center to manage light-weight applications, which use proxy connections to back end data sources, in a production system. This includes postinstallation testing and configuration, launching the console, and

**2.** Clusters

Configure clusters, if applicable to your implementation.

**3.** Relay Server

Configure the relay server.

- <span id="page-8-0"></span>**4.** Unwired Server Configure Unwired Server.
- **5.** Domains

Create and configure domains, domain connection pools and domain logs.

- **6.** Security Configurations Create and configure security configurations and security providers.
- **7.** Application Connections and Templates Create application connections and templates and set properties for these connections.
- **8.** Unwired Server Logs Manage the Unwired Server log settings.

**Note:** In general, references information pertaining to Messaging-based synchronization (MBS), replication-based synchronization (RBS), LDAP, Data Change Notification (DCN), Mobile Business Objects(MBOs),SNMP Notifications are areas of configuration that are not applicable to Online Data Proxy.

### **Administration and Security of Online Data Proxy**

Administer and implement security for Online Data Proxy.

System Administration provides comprehensive information about administering the runtime environment. The following identifies specific areas applicable to Online Data Proxy.

• Administration for Online Data Proxy

Administration concepts and tasks applicable to Online DataProxy,including device and application provisioning, and application and user management.

Security provides comprehensive information about securing the runtime environment. The following identifies specific tasks for implementing security for Online Data Proxy.

• Enabling Single Sign-on for OData Applications

Describes the security task flow to enable single sign-on over secure paths for OData applications. This includes preparing for the SAP Gateway connection, setting up security configurations, and provisioning security artifacts.

#### CHAPTER 2: Quick Start Task Flow

## <span id="page-10-0"></span>**Index I**

installation [4](#page-7-0)

**Q**

quick reference to Online Data Proxy [4](#page-7-0)

Index